### Schülerarbeitsblatt

## **Servo-Ansteuerung mit dem Potentiometer**

Name:

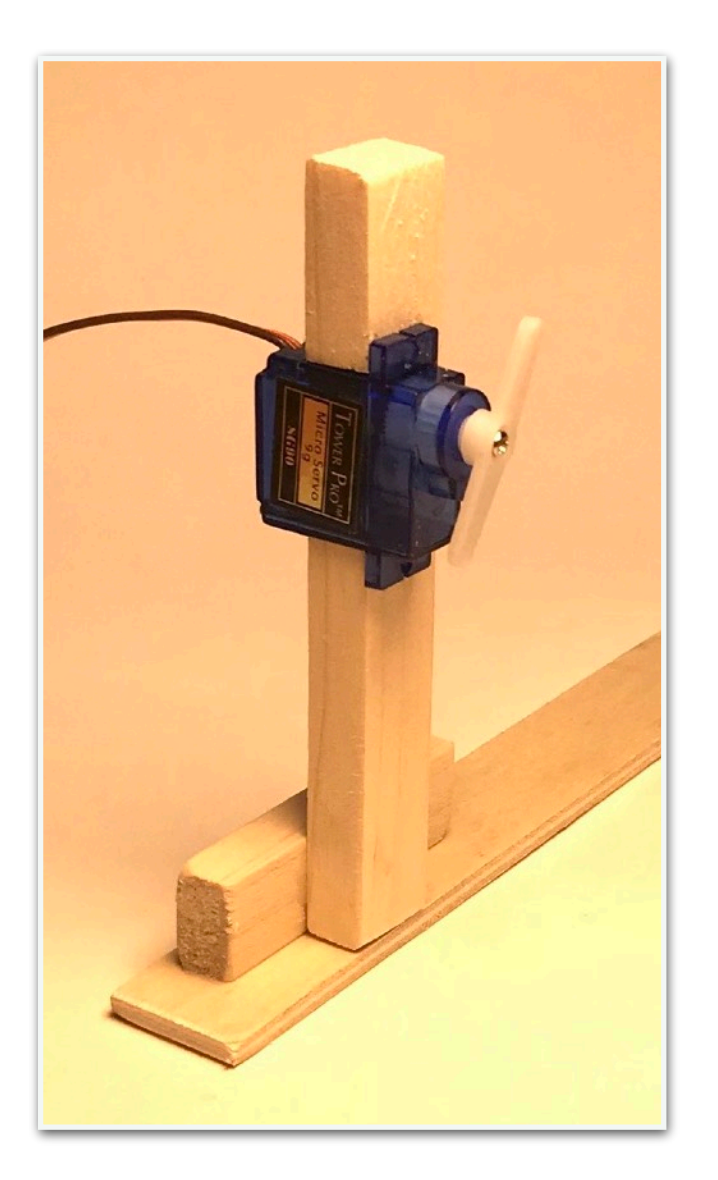

Verbinde die Komponenten auf dem Breadboard wie hier zu sehen ist.

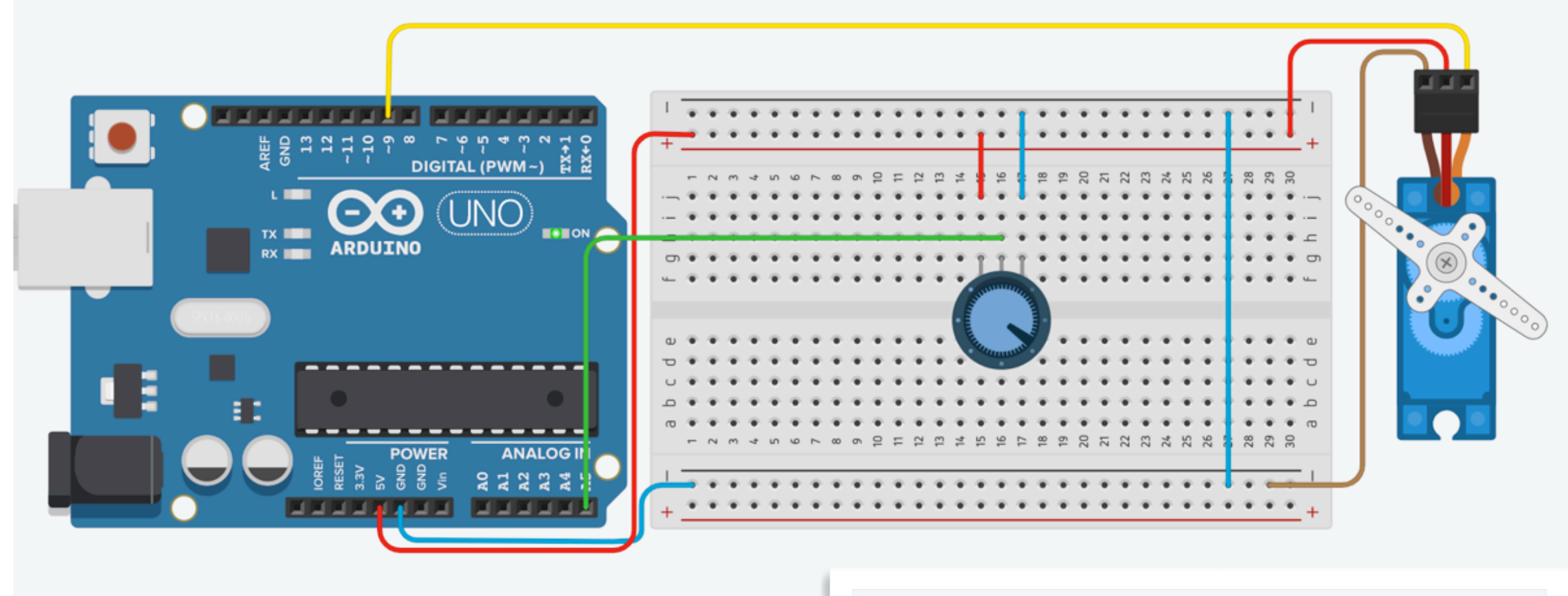

Setze ein Servo in die Holzleiste ein und baue eine Anzeige auf wie im Bild rechts.

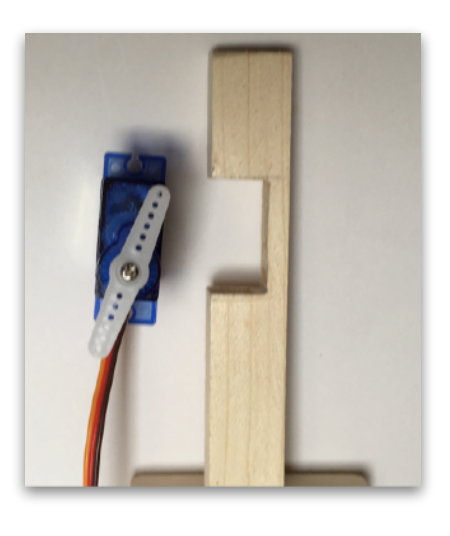

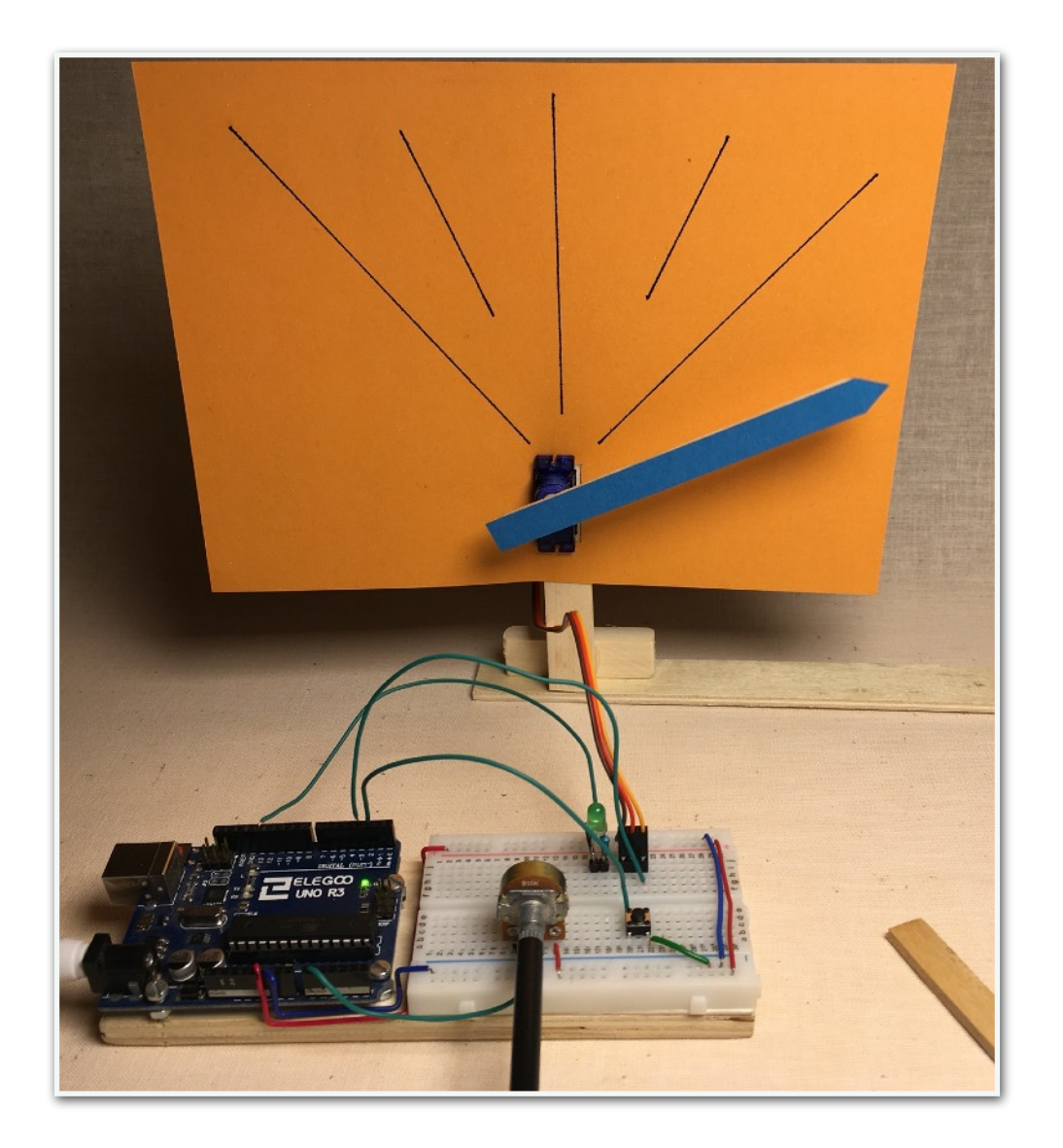

```
// Servo Library einbinden
#include <Servo.h>
```

```
// Neues Servo Objekt erstellen
Servo myservo;
// Wert des Potentiometers hier speichern
int val;
```
// setup() wird einmal zu Programmbeginn ausgeführt void setup()

```
{
  // Servo an Pin 9 koppeln
  myservo.attach(9);
  // Serielle Kommunikation starten
  Serial.begin(9600);
```
}

// loop() wird endlos wiederholt void loop()

```
{
```
 // Stellung des Potentiometers an Anlog-Eingang 5 auslesen  $val = analogRead(5);$ // 10-bit Wert des Analogeingangs (0-1023) in Winkel 0-180 umrechnen

```
  val = map(val, 0, 1023, 0, 180);
```
 // Errechneten Winkel zur Kontrolle an den PC übertragen (Seriellen Monitor starten!) Serial.println(val);

```
  // Einstellwinkel in Grad an das Servo-Objekt schicken
  myservo.write(val);
```

```
  // Kurze Pause, damit der Servo die neue Position anfahren kann
```

```
  delay(50);
}
```
## **Code**

#### Verbinde den ARDUINO mit dem Computer und lade den CODE auf den ARDUINO hoch.

Jetzt lässt sich das Servo im Bereich von 180° einstellen:

Der Wert des Potentiometers wird an A5 eingelesen, umgerechnet und als Einstellwinkel an den Servo gesendet. Die Umwandlung in ein korrektes PWM-Signal übernimmt dabei die Arduino Servo Library.

## Schülerarbeitsblatt

## **Servo-Programmierung mit dem Potentiometer**

Name:

Baue die Schaltung auf und programmiere den Sensor!

Wenn Du auf den Tastschalter drückst, leuchtet die LED für eine Weile. In dieser Zeit kannst du eine Bewegung des Servos mit dem Potentiometer programmieren. Wenn die LED erlischt, beginnt das Servo nach einer Weile die programmierte Bewegung wiederzugeben - immer wieder und ohne Unterlass!

Im Code kannst Du das Programm verändern: z.B. die Wartezeit für die Einstellung,…

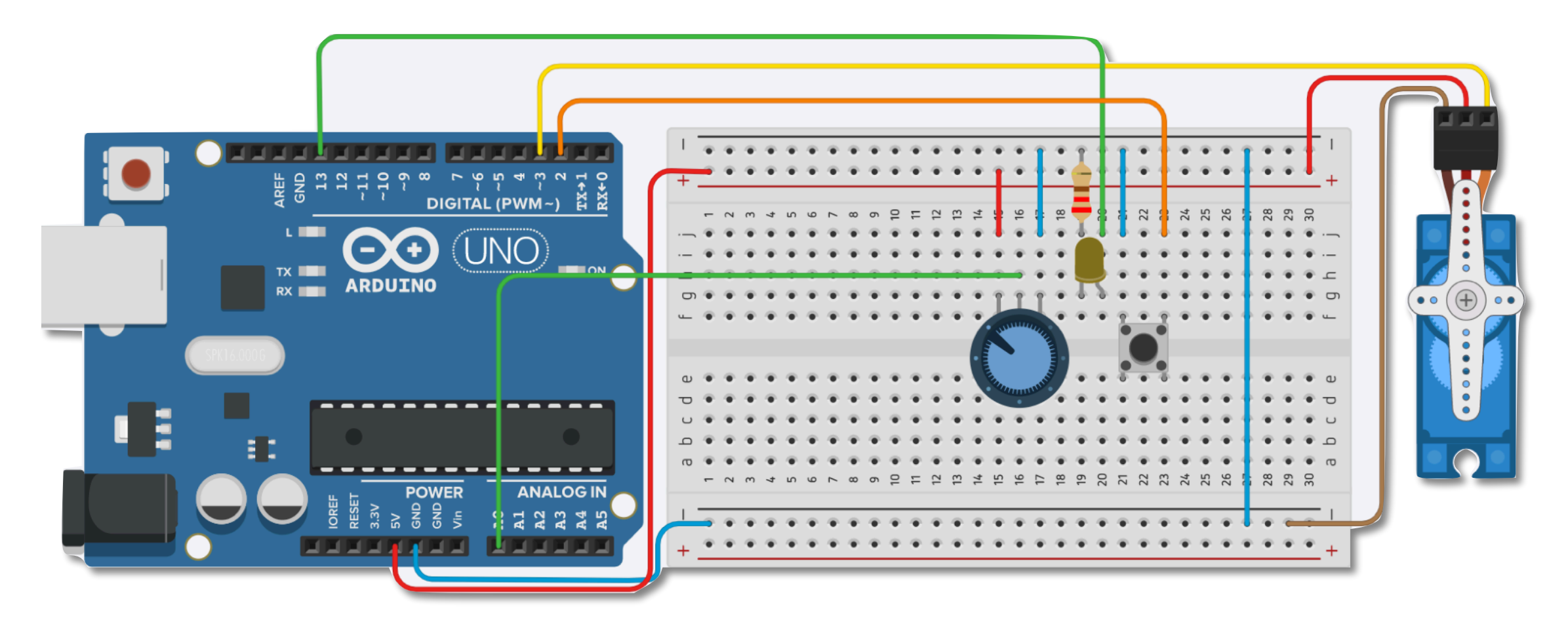

#### digitalWrite(13, LOW); //turn off status led delay(1000);//give time for person recording = false;

if (digitalRead(2) == 0) {//stop playback and record new values  $recording = true;$ break;

void setup() { pinMode(13, OUTPUT); //status led pinMode(2, OUTPUT); myServo.attach(3);

 Serial.begin(9600); digitalWrite(2, HIGH); //Serial.println(EEPROM.length());

}

for (int  $i = 1$ ;  $i \le$  resolution;  $i++$ )  $\frac{1}{2}$  (//playback

#### void loop() { if (recording == true) {//record for (int  $i = 1$ ;  $i \le r$  resolution;  $i+r$ ) { digitalWrite(13, HIGH); //light status led

int val = map(analogRead(A0), 0, 1023, 0, 180);

#include <Servo.h> #include <EEPROM.h>//used to store recorded values Servo myServo; float resolution = 1000;//MUST be less than EEPROM.length() (check serial monitor) float recordTime  $= 5$ ; //delay time bool recording = false; **Code**

 EEPROM.write(i, val); //Serial.println(EEPROM.read(i)); myServo.write(val); delay(recordTime);

}

#### } else {

#### }

 //int val = map(analogRead(A0), 0, 1023, 0, 180);  $int$  readval = EEPROM.read(i); myServo.write(readval); //Serial.println(readval); delay(recordTime);

}

 digitalWrite(13, HIGH); //show a new repeat delay(100); digitalWrite(13, LOW); }

}

Hier ein Anwendungsbeispiel:

Das Servo hebt den Pferdekörper an. Durch Hebel an Kopf und Vorderbein können diese eine Bewegung ausführen.

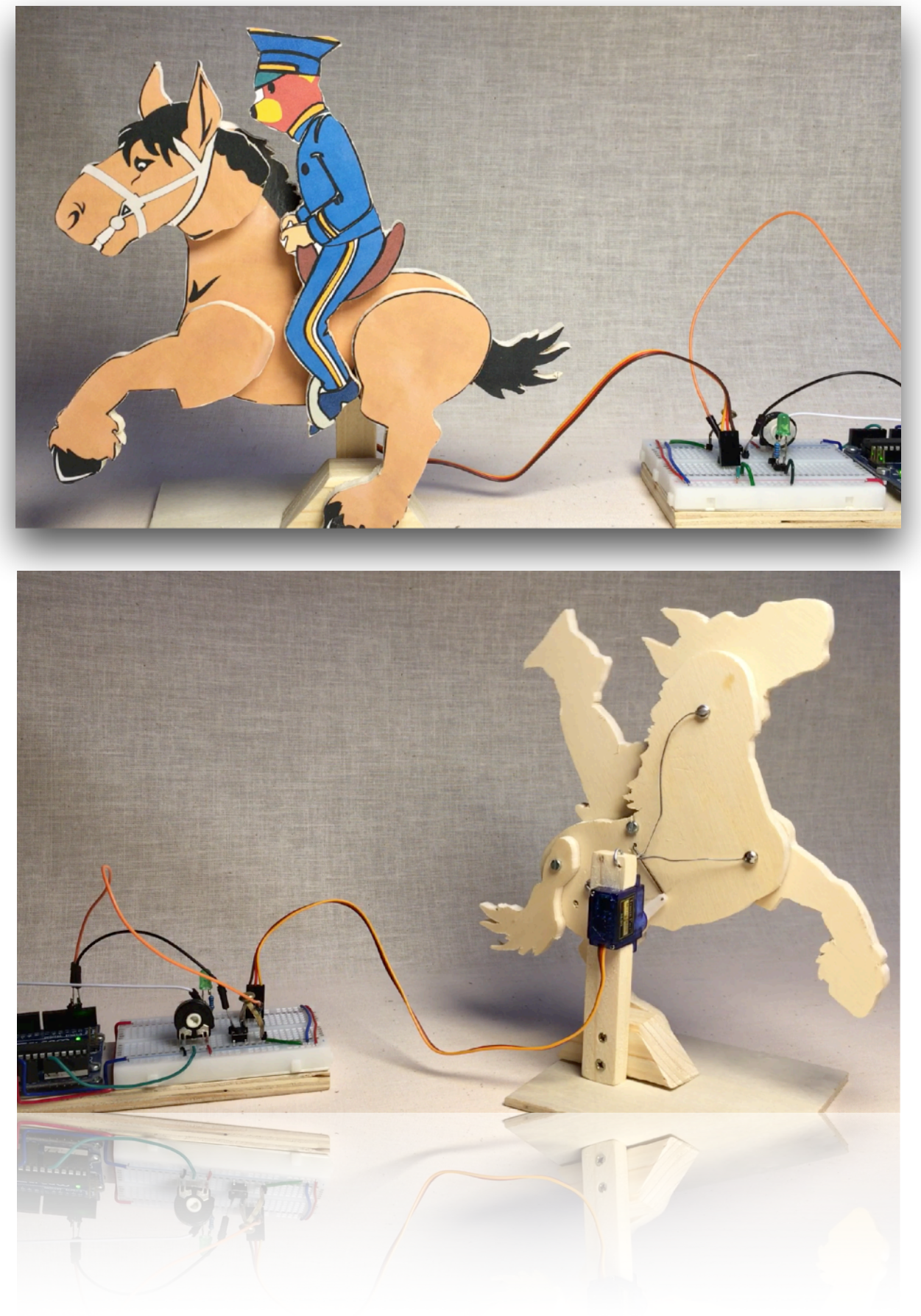

# Pferdekörper **Druckvorlage für die Sperrholzteile** Leime die Einzelteile des Druckes auf Sperrholz. Säge die Teile aus. Die Schraube M3 dreht sich Nachdem die Einzelteile ausgesägt sind, wird der Pferdekörper und der locker im Pferdekörper, sitzt Schwanz mit 3 mm gebohrt. Dann legt man die Teile passgenau fest im Bein.2,5 mm zusammen und markiert von der Rückseite her durch die Bohrungen im Körper, wo die Bohrung 2,5 mm in die beweglichen Teile erfolgen Bohrung 3,0 mm<br>(loser Sitz der Schraube) muss. Dazu muss die Bohrtiefe an der Ständer-Bohrmaschine eingestellt werden, damit die Bohrung von der Vorderseite nicht sichtbar ist. Bein

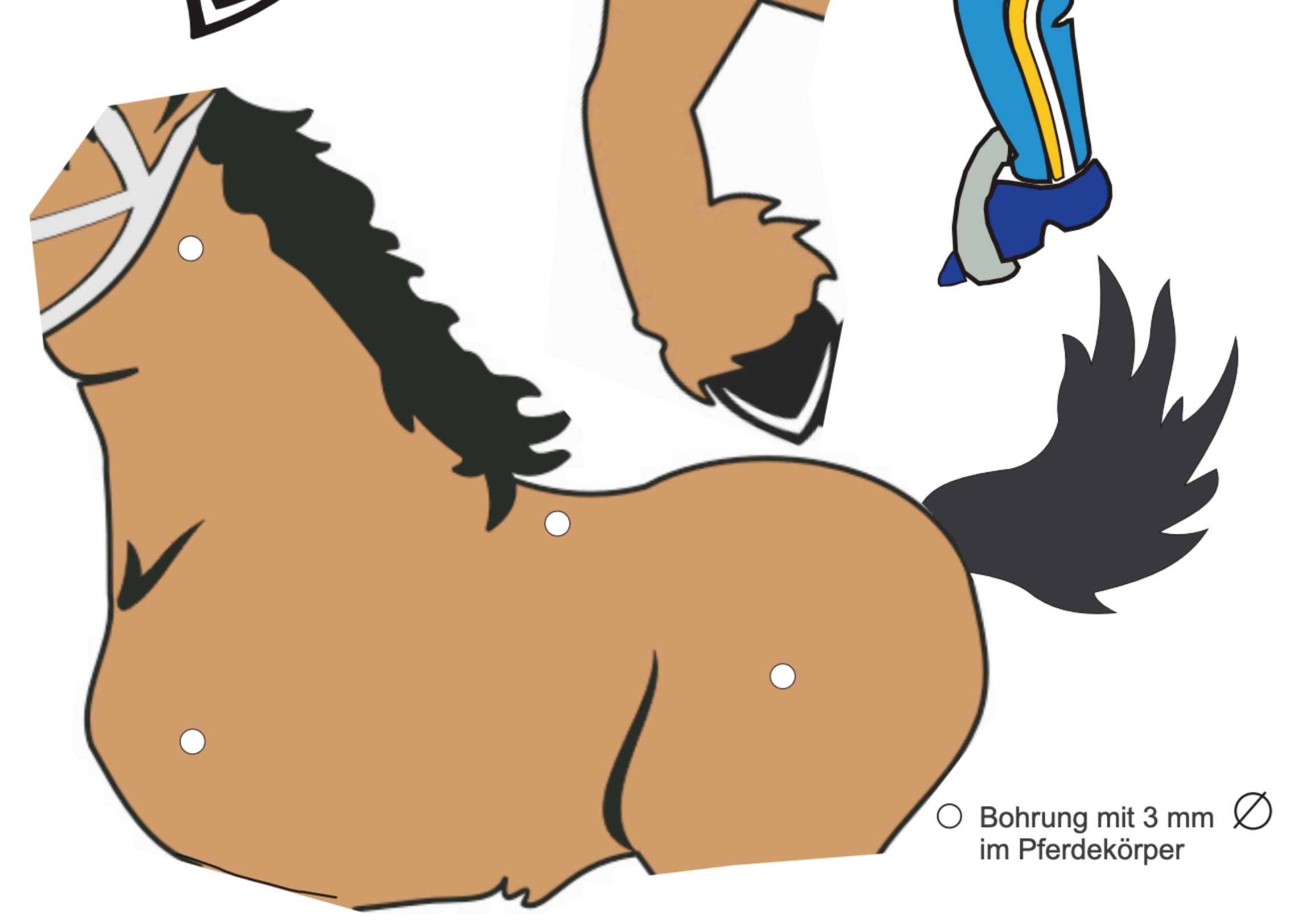